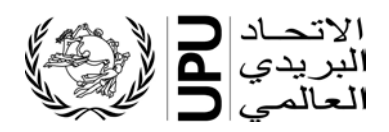

**نظام إدارة قوائم الرموز المعیاریة - رموز مراكز معالجة البرید الدولي - دلیل المستخدم** 

## **جدول المحتویات**

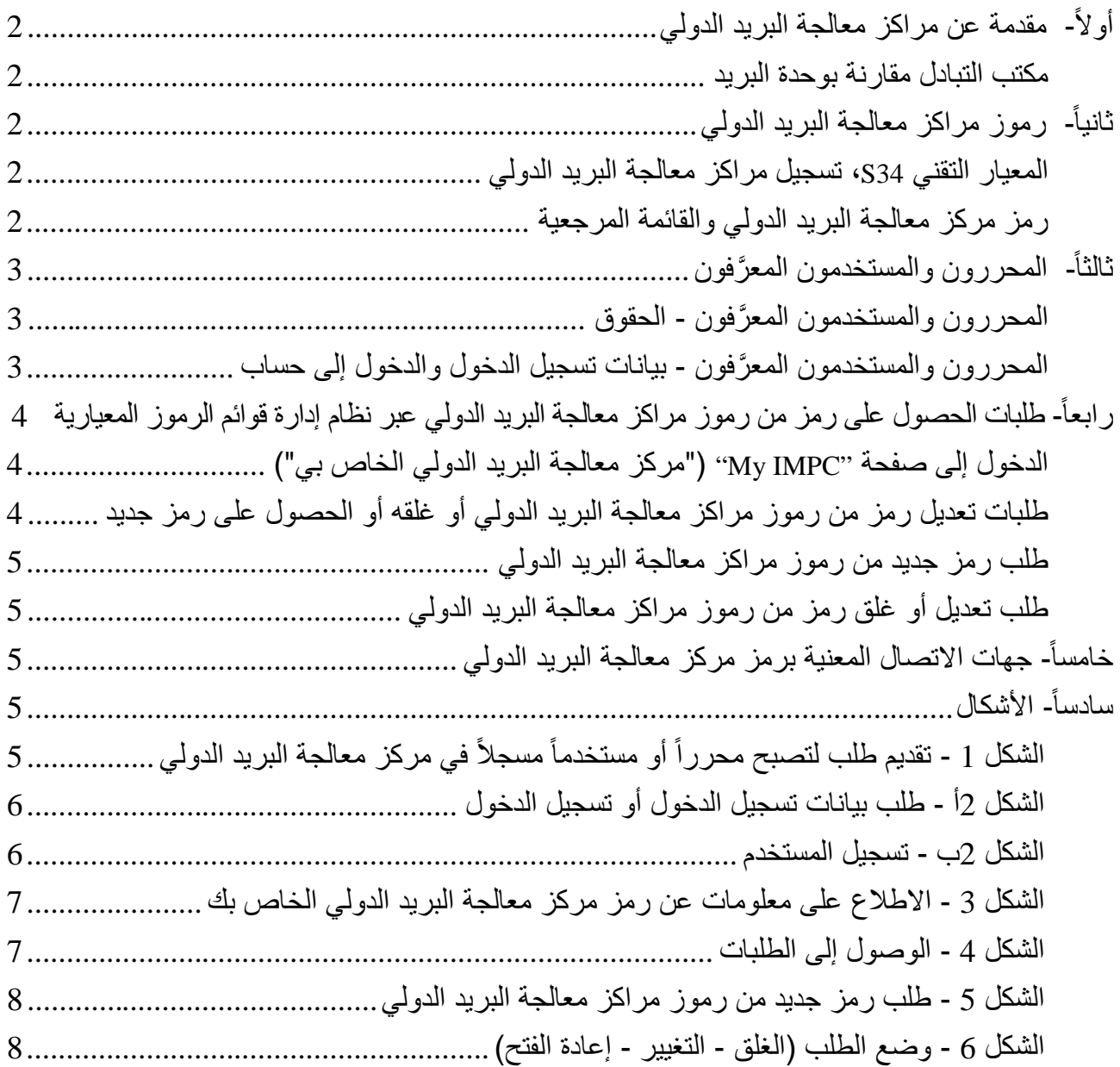

<span id="page-1-0"></span>أو لأ- مقدمة عن مراكز معالجة البريد الدولي

يُنشــيء المسـنتمرون البريديون المعيَّنون في البلدان الأعضــاء في الاتحاد البريدي العالمي **مكاتب تبادل** ترسـل منها جميع بعائث البريد الصـــادر وتســتلم فيها جميع بعائث البريد الوارد. وبالتالي، ينتقل البريد الدولي المتبادل بين البلدان من مكتب تبادل إلى آخر .

ويعمل المســــنثمرون البريديون على ندريب موظفي مكاتب التبادل ومدهم بالمعدات اللازمة من أجل إضـــــفاء "طابع دولي" على البريد الصادر بالاستناد إلى معايير الاتحاد البريدي العالمي وأنظمته وإضفاء "طابع محلي"، قدر الإمكانّ، على البريد الوارد بالاستناد إلى منتجاتهم وعملياتهم. ويمكن أن يكون للمستثمر في بلد كبير مكتب ننبادل واحد أو عدة مكاتب.

<span id="page-1-1"></span>مكتب التبادل مقار نة بو حدة البر يد

**يُعِدُّ مكتب التبادل الإرســاليات أو يسـتلمـها** في إطـار المعايير <sub>.</sub> وبـالتالي، فهو ينشــئ أو يسـتلم فواتير الرســائل أو الطرود أو ما يعادل البريد العاجل الدولي، بالإضـــــافة إلى الأوعية. ويفتح مكتب التبادل الأوعية الواردة ويُعِدّ الرسائل PREDES وRESDES أو بستلمها

وتُعِدُّ وحدة البريد الشحنات أو تستلمها. وبالتالي، فهي تُعِدُّ أو تستلم قوائم التسليم مثل القوائم 37 CN و38 CN و CN 41. ويتعلَّق مصطلح "وحدة البريد" بالمعايير . وهو ليس مستخدماً في الأنظمة ِ

**وعادة ما يكون مركز معالجة البريد الدولى مركز تبادل ووحدة بريد فى الآن ذاته**. وإذا كان مركز التبادل يُعِدُّ الإرســـاليات (وبالتالي الأوعية) ويُرســلـها إلى مكتب آخر لنقلها معاً (مثلاً على متن الرحلات الجوية)، فيختلف إذاً مركز معالجة البريد الدولي باعتباره مكتب تبادل عنه باعتباره وحدة بريد.

ويســتلم مركز معالجة البريد الدولي للبريد الصـــادر (الصـــادر)، الذي يتكون من وحدة بريد فقط، الأوعية التي تعدها مراكز التبادل ويسجلها في قوائم التوزيع ويدير عملية التسليم إلى الناقل (شركة الطيران). ويستلم مركز معـالجــة البريد الـدولـي للبريد الوارد (الوارد)، الذي يتكون من وحـدة بريد فقط، الأوعيــة من النــاقـل، ويؤكد استلامها، ويوجهها إلى أحد مكاتب التبادل قصد فتحها، أو يمكن أن يوجهها في شحنة أخر ي.

#### <span id="page-1-4"></span><span id="page-1-2"></span>ثانياً- رموز مراكز معالجة البريد الدولى

<span id="page-1-3"></span>المعيار التقني S34، تسجيل مراكز معالجة البريد الدولي

ينص المعيار النقني S34 الصـــادر عن الاتحاد البريدي العالمي على إعداد ســجل خاص بمراكز معالجة البريد الدولي يُعَرَّفُ كل مركز فيه برمز مكون من ستة أحرف.

رمز مركز معالجة البريد الدولي والقائمة المرجعية

تنشر رموز مراكز معالجة البريد الدولي ضمن ثلاث قوائم:

- قائمة الرموز 108: جميع رموز مراكز معالجة البريد الدولي، ســــواء المغلقة أو المفتوحة (تحذف منها مراكز معالجة البريد الدولي التي أغلقت قبل أكثر من خمسة أعوام)
- القائمة المرجعية 108<u>a</u>: بيانات تسجيل الرمز المنتهى الصـلاحية من رموز مراكز معالجة البريد الدولي  $\blacksquare$ ومراكز معالجة البريد الدولي المغلقة

ًملاحظة ـــ اذا تغيرت خاصية من خصائص أحد مراكز معالجة البريد الدولي، فإن الرموز المسجلة سابقاً بالخصائص القدیمة تضاف إلى القائمة المرجعیة *a*.*108* وإن كان المكتب ذاتھ لم یغلق .

-القائمة المرجعیة **108b** : رموز صالحة خاصة بمراكز معالجة البرید الدولي (المفتوحة )

محتویات القائمتین المرجعیتین a108 وb108 ھي مجموعة فرعیة من محتویات قائمة الرموز 108 .

وتتيح قائمة الرموز 108 إضافة سجّلات متعددة لرموز مراكز معالجة البريد الدولي: يُضاف سجل جديد في كل مرة تتغیر خصـــــائص مركز معالجة البرید الدولي بمرور الوقت. وبـهذه الطریقة یجري الاحتفاظ بســـــجل التغییرات.

**ملاحظة-.** لا یعني وجود بیانات محددة في قائمة الرموز 108 الخاص��ة بالاتحاد البریدي العالمي إمكانیة إرس��ال البريد إلى مركز معالجة البريد الدولي المعني دون الرجوع إلى المستثمر الذي يُشغِّل هذا المركز قبل الإرسال.

### <span id="page-2-0"></span>**ثالثاً - َّ المحررون والمستخدمون المعرفون**

ملاحظة - للحصـــول على معلومات عن الدخول إلى نظام إدارة قوائم الرموز المعیاریة، یرجى الاطلاع على نظام إدارة قوائم الرموز المعیاریة - دلیل المستخدم.

<span id="page-2-1"></span>َّ المحررون والمستخدمون المعرفون - الحقوق

ينقسـم مسـتخدمو نظام إدارة قوائم الرموز المعیاریة الذین یتمتعون بحقوق خاصـــة فیما یتعلق بمراكز معالجة البرید الدولي إلى نوعین، هما: مسـتخدمو رموز مراكز معالجة البرید الدولي المعرَّفون ومحررو رموز مراكز معالجة البرید الدولي.

ویتولي محرور رموز **مراكز معالجة البرید الدولي** إنش�������اء رموز المراكز وتعدیلھا وغلقھا. ویحق لمحرري رموز مراكز معالجة البرید الدولی تقدیم طلبات عبر نظام إدارة قوائم الرموز المعیاریة للحصـــول على رمز جدید من رموز مراكز معالجة البرید الدولي أو غلقه أو تغییر خصـائص الرمز أو الحصـول على أیة معلومات أخرى مثل بیانات الاتصال.

ویمكن **ُ للمس������تخدمین الم َّعرفین لرموز مراكز معالجة البرید الدولي** الاطلاع على جمیع المعلومات الخاص������ة برموز مراكز معالجة البرید الدولي ویمكنھم تقدیم طلب لتعدیل بیانات الاتصال.

ويوصـي بأن يضم المستثمر في صفوفه محرر أ واحداً فقط لرموز مراكز معالجة البريد الدولي.

<span id="page-2-2"></span>َّ المحررون والمستخدمون المعرفون - بیانات تسجیل الدخول والدخول إلى الحساب

تجري عملیات دخول َّ المحررین أو المس������تخدمین المعرفین إلى نظام إدارة قوائم الرموز المعیاریة أو تقدیم طلبات لكي يصـبـحوا محررين أو مسـتخدمين معرَّ فين عبر **نظام إدارة قوائم الرموز المعيارية -** الرابط الخاص بالمستخدمین المسجلین متاح على الموقع الشبكي للاتحاد البریدي العالمي: ( انظر الشكل 1 :) https://w[ww.upu.int/en/Postal-Solutions/Programmes-Services/Standards](https://www.upu.int/en/Postal-Solutions/Programmes-Services/Standards) 

وتحتوي الصفحة التالية إما على خيار تسجيل الدخول أو خيار ''No credentials yet'' ("لا توجد بيانات تسجيل الدخول إلى حد الآن؟ التسجيل") (الشكل 2أ).

ملاحظة.- على سـبيل المثال، يمكن أن تُسـتخدم بيانات تسـجيل الدخول الصــالحة الخاصــة بمجموعة المســائل الجمركية للدخول إلى تطبيق نظام إدارة قوائم الرموز المعيارية. وتســــتخدم بيانات تســــجيل الدخول الموحدة لتمكين المستخدمين من الدخول إلى جميع تطبيقات الاتحاد البريدي العالمي عبر حساب واحد.

يرجى استكمال معلومات تسجيل مستخدم تطبيقات الاتحاد البريدي العالمي. ويلزم ملء جميع الخانات الموسمة بنجمة (\*).

ويلزم إدخال ا**سم الحساب** في خانة ''Organisation'' ("المنظمة").

ويرجى النقر على الأيقونة ®. للبحث عن اسم منظمتكم وإدخال ا**سم الحساب** في الخانة <u>(الشكل 2ب)</u>.

<span id="page-3-0"></span>رابعاً- طلبات الحصول على رمز من رموز مراكز معالجة البريد الدولي عبر نظام إدارة قوائم الرموز المعيارية

<span id="page-3-1"></span>الدخول إلى صفحة "My IMPC" ("مركز معالجة البريد الدولي الخاص بي")

ينتقل المحررون/المسـتخدمون المعرَّفون بعد تسـجيل الدخول إلى الصـفحة الرئيسـية لنظام إدارة قوائم الرموز المعيارية<sub>.</sub> وهنا يرجى النقر على الأيقونة ◘ ◘ في الجهة اليمنى من الصـــفحة <u>(الشــكل 3)</u> للدخول إلى صـــفحة "My IMPC" ("مركز معالجة البريد الدولي الخاص بي").

وتحتوى الصسفحة التـاليـة على رموز مراكز معـالجـة البريـد الـدولي التي تمتلكهـا أو تُنشسـئهـا منظمـات المحر ر ين/المستخدمين المعرَّ فين\_

<span id="page-3-2"></span>طلبات تعديل رمز من رموز مراكز معالجة البريد الدولي أو غلقه أو الحصول على رمز جديد

يرجى النقر على الأيقونة ◘ ◘ في أعلى الصـــــفحة من أجل طلب الحصـــــول على **رمز جديد من رموز مراكز** معالجة البريد الدولي (انظر <u>الشكل 4)</u>.

ويرجى النقر على الأيقونة "، في الجهة اليسرى من الصـفحة (الشـكل 4) للوصـول إلى السـجل الذي يسـتلزم التغيير أو الغلق<sub>.</sub>

<span id="page-4-0"></span>طلب رمز جدید من رموز مراكز معالجة البرید الدولي یحیل النقر على أیقونة طلب رمز جدید من رموز مراكز معالجة البرید الدولي إلى ص��فحة الطلبات (الش��كل 5). ویلزم ملء الخانات الموسمة بنجمة (\*). وبعد الانتهاء، برجى النقر على زر الحفظ لـ "Save" وبذلك يُحفظ مشروع الطلب في النظام. ومن أجل إرسال الطلب إلى المكتب الدولي قصد التحقق من صحته ونشره، يرجى فتح السجل مجدداً وتغيير إلـى والنقر بعد ذلك على زر الحفظ . طلب تعدیل أو غلق رمز من رموز مراكز معالجة البرید الدولي النقر على أيقونة التعديل هي يحيل إلى الصـــفحة الخاصــــة بســـجل مركز معالجة البريد الدولي المزمع تعديله. <u>وي</u>ختار المحرر واحداً من أوضاع مراكز معالجة البريد الدولي التالية <u>(الشكل 6)</u>: - الغلق مطلوب - التغییر مطلوب - إعادة الفتح مطلوب ویرجى استكمال الخصائص الجدیدة والنقر على زر الحفظ . ولغلق رمز من رموز مراكز معالجة البرید الدولي، یرجى اختیار وبعد ذلك النقر على زر الحفظ .

## <span id="page-4-2"></span><span id="page-4-1"></span>**خامسا-ً جھات الاتصال المعنیة برمز مركز معالجة البرید الدولي**

یرجى النقر على الأیقونة (الجھة الیمنى من الصفحة الواردة في إطار "IMPC My") "مركز معالجة البرید الدولي الخاص بي")) من أجل الاطلاع على بیانات قائمة جھات الاتصال في المركز الخاصة بھم. ویمكن فرز القائمة باستخدام عناوین الأعمدة في أعلى القائمة.

<span id="page-4-4"></span><span id="page-4-3"></span>**سادسا-ً الأشكال**

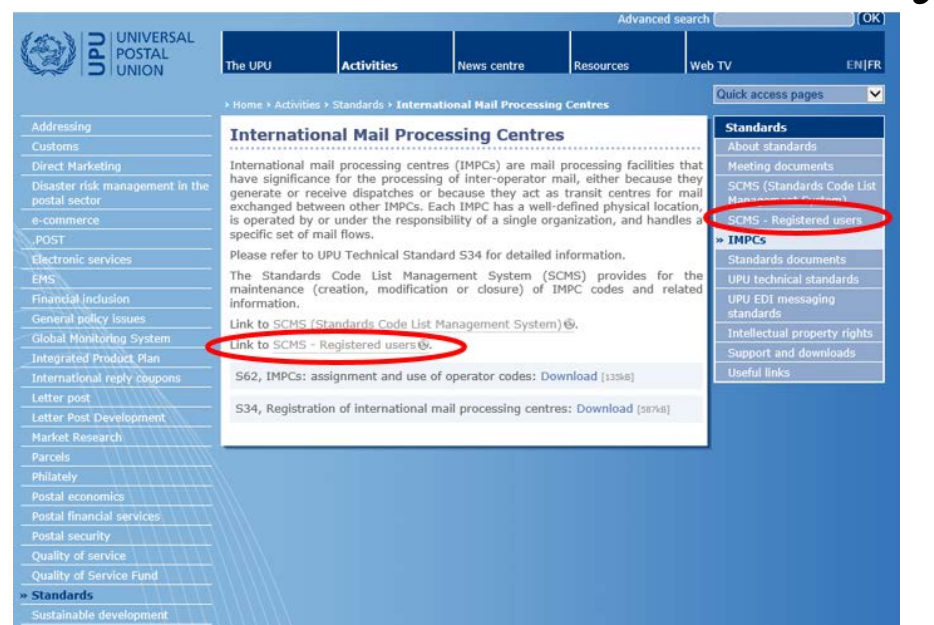

الشكل **1-** تقديم طلب لتصبح محرراً أو مستخدماً مسجلاً في مركز معالجة البريد الدولي

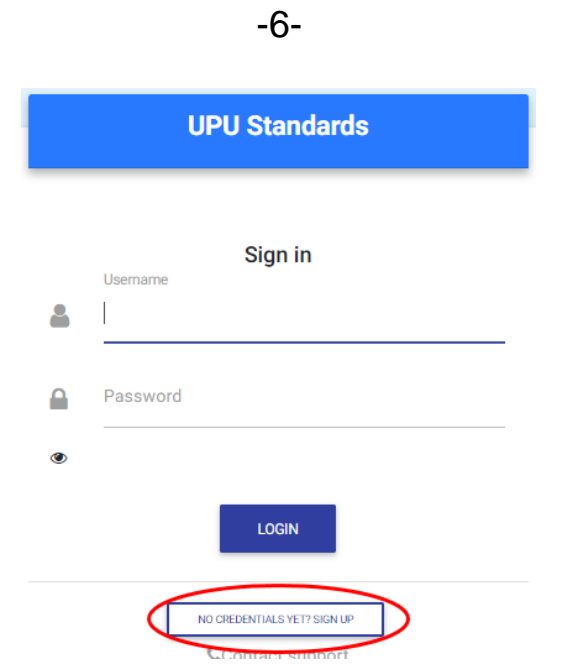

<span id="page-5-0"></span>**الشكل 2أ- طلب بیانات تسجیل الدخول أو تسجیل الدخول**

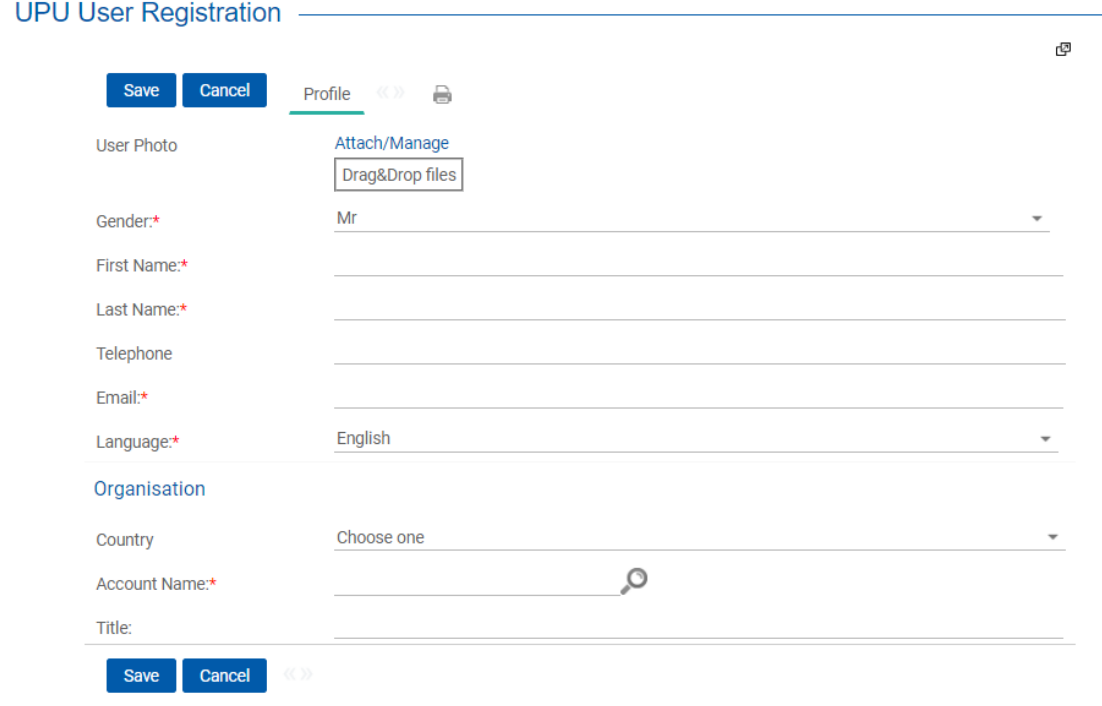

<span id="page-5-1"></span>**الشكل 2ب- تسجیل المستخدم**

<span id="page-6-0"></span>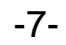

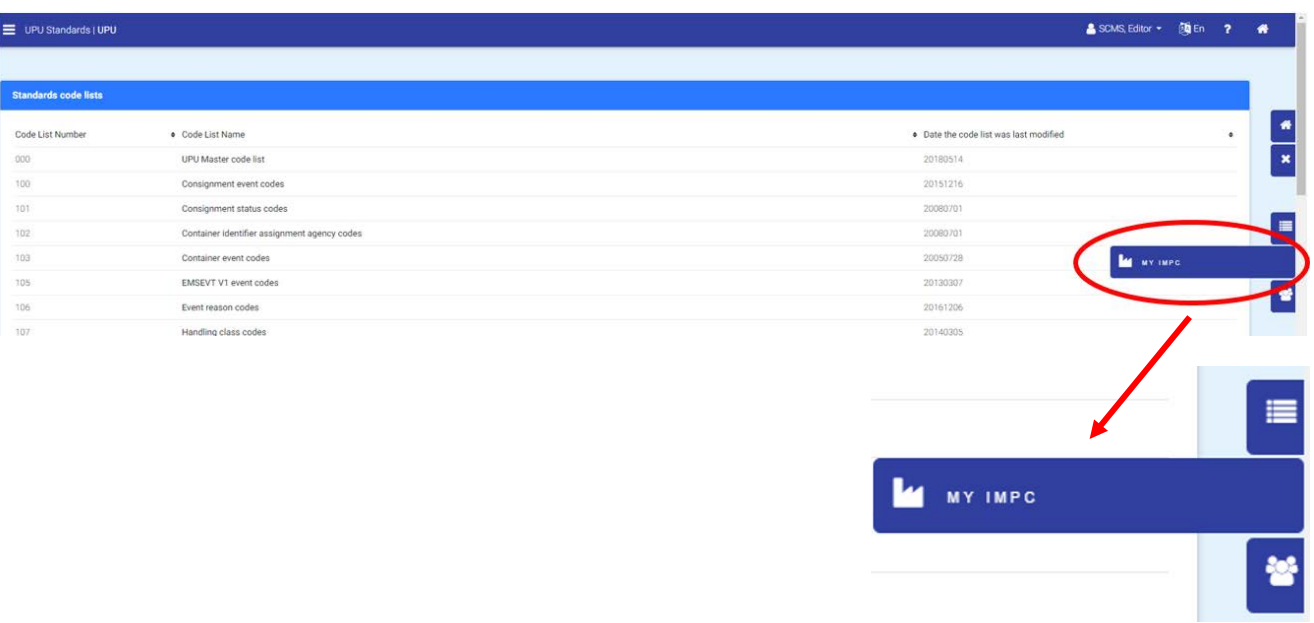

<span id="page-6-1"></span>**الشكل -3 الاطلاع على معلومات عن رمز مركز معالجة البرید الدولي الخاص بك**

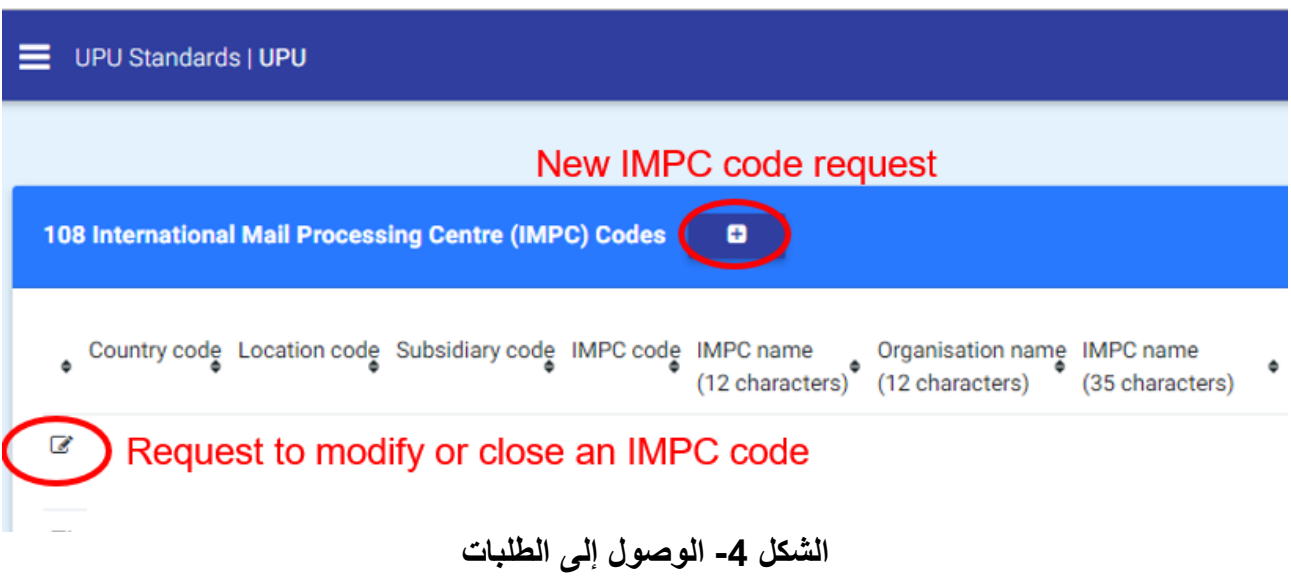

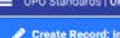

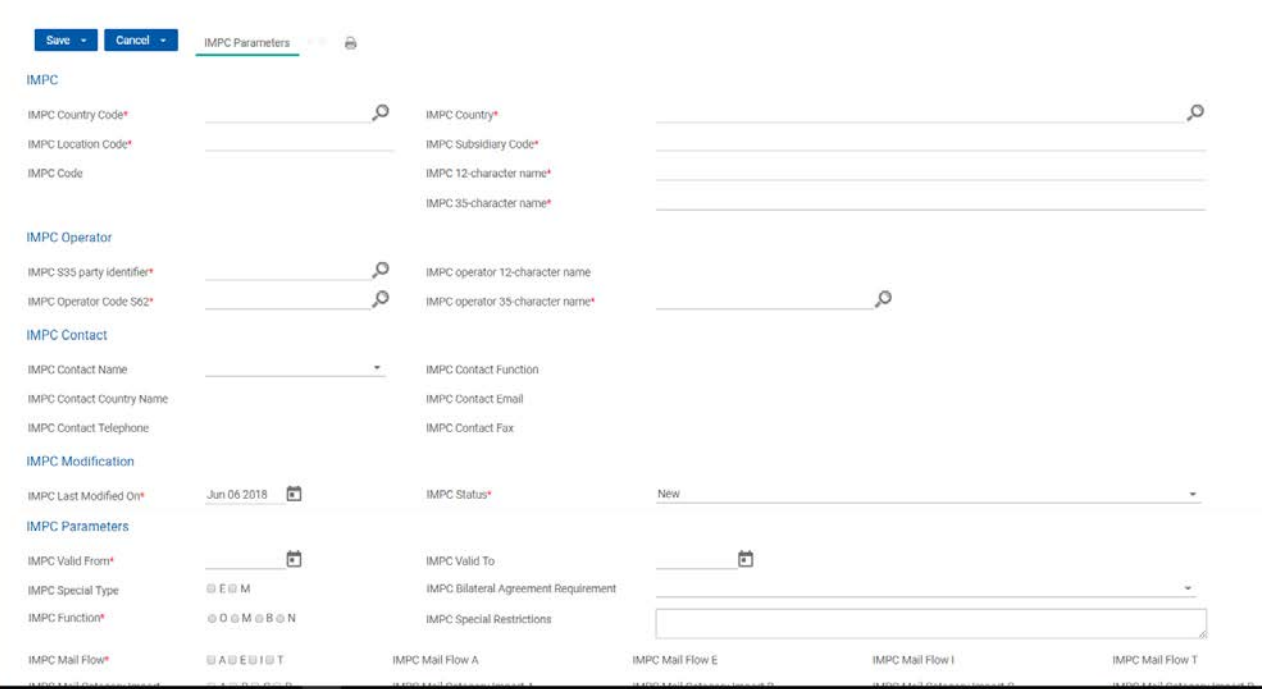

When creating an IMPC, it is by default in the Draft state. You need to save first the push it in the Created Requested state to have it processed. IMPC Status\* Registered -

# <span id="page-7-0"></span>**الشكل -5 طلب رمز جدید من رموز مراكز معالجة البرید الدولي**

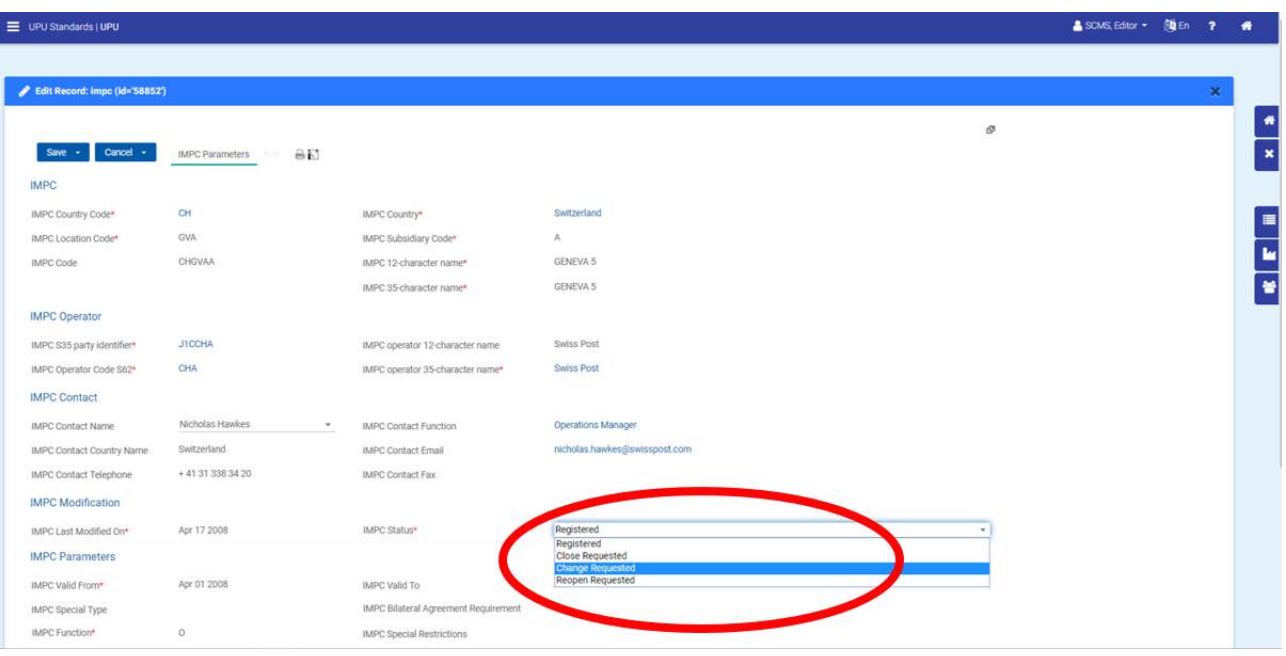

<span id="page-7-1"></span>**الشكل -6 وضع الطلب (الغلق - التغییر - إعادة الفتح)**

-8-